# <span id="page-0-0"></span>August 13 MATH 1113 sec. 52 Fall 2018

#### **First Day of Class**

Today we will complete a few activities. These include

Introduction and syllabus highlights (class and grading policies).

August 6, 2018 1/52

 $\Omega$ 

**K ロ ト K 伺 ト K ヨ ト K** 

- $\blacktriangleright$  A quick look at online resources.
- $\triangleright$  An introduction to clicker use.
- $\blacktriangleright$  ... MATH

## Introduction & Syllabus Highlights

### [The Syllabus on Campus Server](http://facultyweb.kennesaw.edu/lritter/syllabus1113_52_F18.pdf)

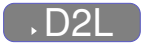

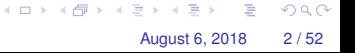

# Online Resources

I'm a big fan of having a class webpage on the University server.

[Our Class Webpage](http://facultyweb.kennesaw.edu/lritter/Ritter1113_F2018.php)

Much of the same, and a few other resources will be available in D2L.

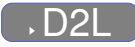

Right now in D2L, you can find

- $\triangleright$  Course documents (syllabus/schedule)
- Helpful pencasts (library under construction, requests welcome)

 $\Omega$ 

イロト イ押ト イヨト イヨ

# Let's get started with Clickers

Throughout a typical class day, I will post questions for you to answer. Some will involve computation, others will be more conceptual.

The questions will appear in slides like this one, and will be either True/False or Multiple Choice.

You will be able to submit answers using our class set of Clickers.

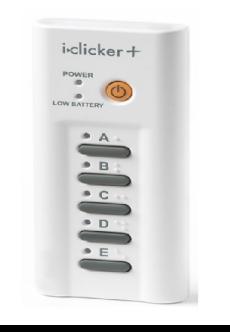

August 6, 2018 6 / 52

 $\Omega$ 

## Let's get started with Clickers

Each day you can grab a clicker and register it to my receiver. Your participation will be recorded. Two things to remember:

- **If is critical that you attend class and come on time to avoid missing out on clicker registration!**
- ► I keep track of attendance with a sign in sheet, but clickers **give me a second record for cross reference.**

I want you to put in honest effort when answering clicker polls. **However** you are not being graded on your answers, so I don't want you to avoid answering when you're not certain.

KET KALLA SI YE KE YA GA

# Registering a Clicker

At the beginning of class, I will use the "Roll Call" feature. You will see your name and student ID with a three letter code.

- $\triangleright$  Grab a clicker from my stash at the beginning of class.
- $\triangleright$  Look for your name with three letter code on the roll call display. (All names won't fit on one screen, so it will alternate between groups.)
- $\blacktriangleright$  Turn the clicker on, and methodically enter your three letter code.
- $\triangleright$  When your clicker is registered, your name box will turn gray with an ID code in the bottom right corner.

August 6, 2018 8/52

 $\Omega$ 

If you press the wrong code, no worries, just press "DD" (or "DDD").  $(1,1)$   $(1,1)$   $(1,1)$   $(1,1)$   $(1,1)$   $(1,1)$   $(1,1)$   $(1,1)$   $(1,1)$   $(1,1)$   $(1,1)$   $(1,1)$ 

# Registering with Roll Call

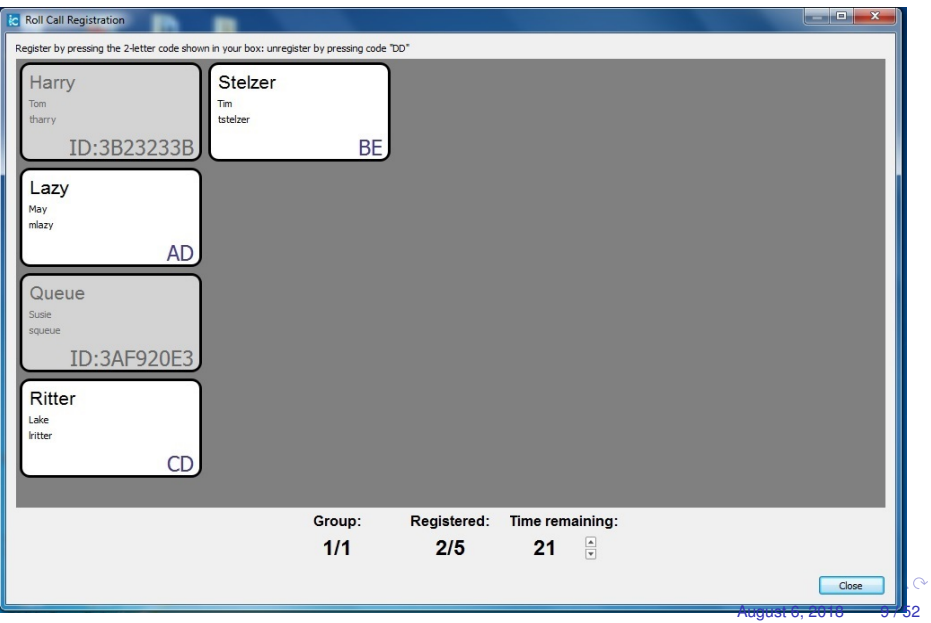

# <span id="page-7-0"></span>Help! I missed Roll Call Registration!

I got here late, **and I have a really good reason!**. Can I still participate in clicker polls?

- $\triangleright$  Grab a clicker, turn it on, and participate in remaining polls.
- $\blacktriangleright$  Make note of the code on the back of the clicker you're using (e.g. "3D8903B7")
- ► See me after class with this code, and make sure I register it **to you.**

August 6, 2018 10/52

KET KALLA SI YE KE YA GA

I expect very few after class clicker registrations.

# <span id="page-8-0"></span>Help! I missed Roll Call Registration!

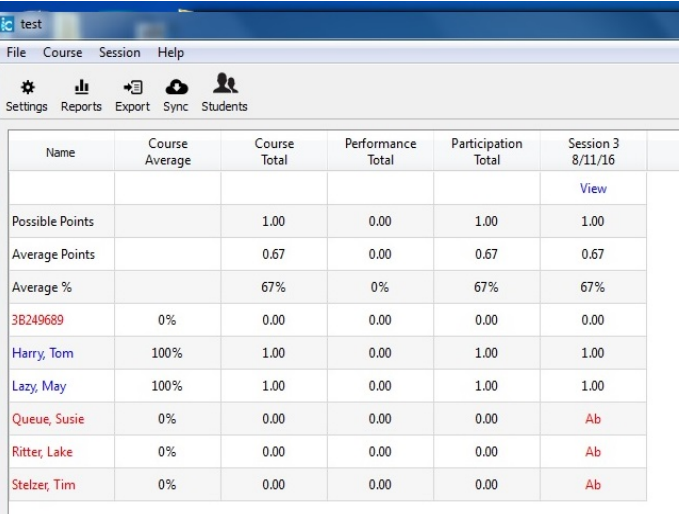

Figure: This is what I see when an unregistered cli[cke](#page-7-0)[r i](#page-9-0)[s](#page-7-0) [u](#page-8-0)[s](#page-9-0)[ed.](#page-0-0) I [wil](#page-0-0)l o[nl](#page-0-0)y  $\Omega$ know it's you if you tell me.

# <span id="page-9-0"></span>Let's Try It Out

#### Sample Question 1

If you lived in a pineapple under the sea, what sort of invertebrate do you think you might be?

(a) An anemone

(b) A turtle

sponge

(d) A basket ball

 $\Omega$ 

4 **D + 4 fl + 4** 

#### Sample Question 2 Let's try something math related

The expression  $x^3(x + x^4)$  is equivalent to

(a) 
$$
x^3 + x^{12}
$$
  
\n(b)  $2x^8$   
\n(c)  $x^4 + x^7$   
\n(d)  $x^3 + x^{12}$   
\n(e)  $x^4 + x^7$ 

August 6, 2018 13/52

 $\Rightarrow$ 

 $\Omega$ 

 $(0,1)$   $(0,1)$   $(0,1)$   $(1,1)$   $(1,1)$   $(1,1)$   $(1,1)$   $(1,1)$   $(1,1)$   $(1,1)$   $(1,1)$   $(1,1)$   $(1,1)$   $(1,1)$   $(1,1)$   $(1,1)$   $(1,1)$   $(1,1)$   $(1,1)$   $(1,1)$   $(1,1)$   $(1,1)$   $(1,1)$   $(1,1)$   $(1,1)$   $(1,1)$   $(1,1)$   $(1,1$ 

(d)  $3x^{11}$ 

#### Sample Question 3

For True/False questions, we'll always use "A" for true and "B" for false.

August 6, 2018 14 / 52

 $\Omega$ 

イロト イ押ト イヨト イヨト ニヨ

**True/False** I feel reasonably confident that I'll get the hang of registering and using a clicker in this class.

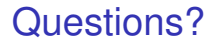

If you have any questions about the class structure, let's get them answered now.

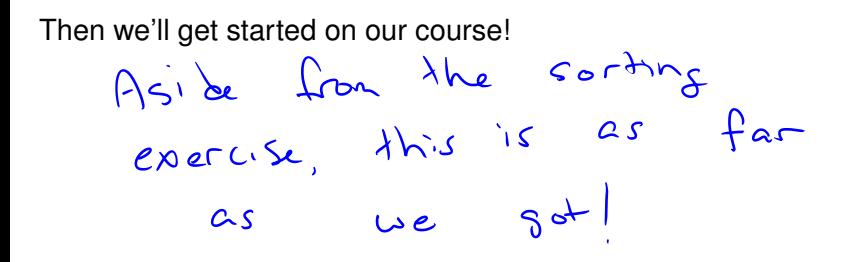

August 6, 2018 15/52

KET KALLA SI YE KE YA GA